© 2012 coreservlets.com and Dima May

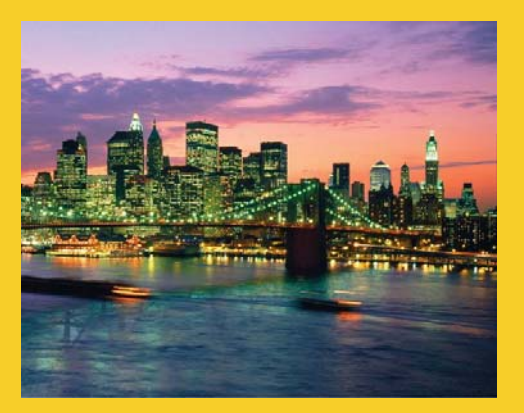

### **Advanced Java Client API Advanced Topics**

**Originals of slides and source code for examples:** http://www.coreservlets.com/hadoop-tutorial/ Also see the customized Hadoop training courses (onsite or at public venues) – http://courses.coreservlets.com/hadoop-training.html

**Customized Java EE Training: http://courses.coreservlets.com/** Hadoop, Java, JSF 2, PrimeFaces, Servlets, JSP, Ajax, jQuery, Spring, Hibernate, RESTful Web Services, Android. Developed and taught by well-known author and developer. At public venues or onsite at *your* location.

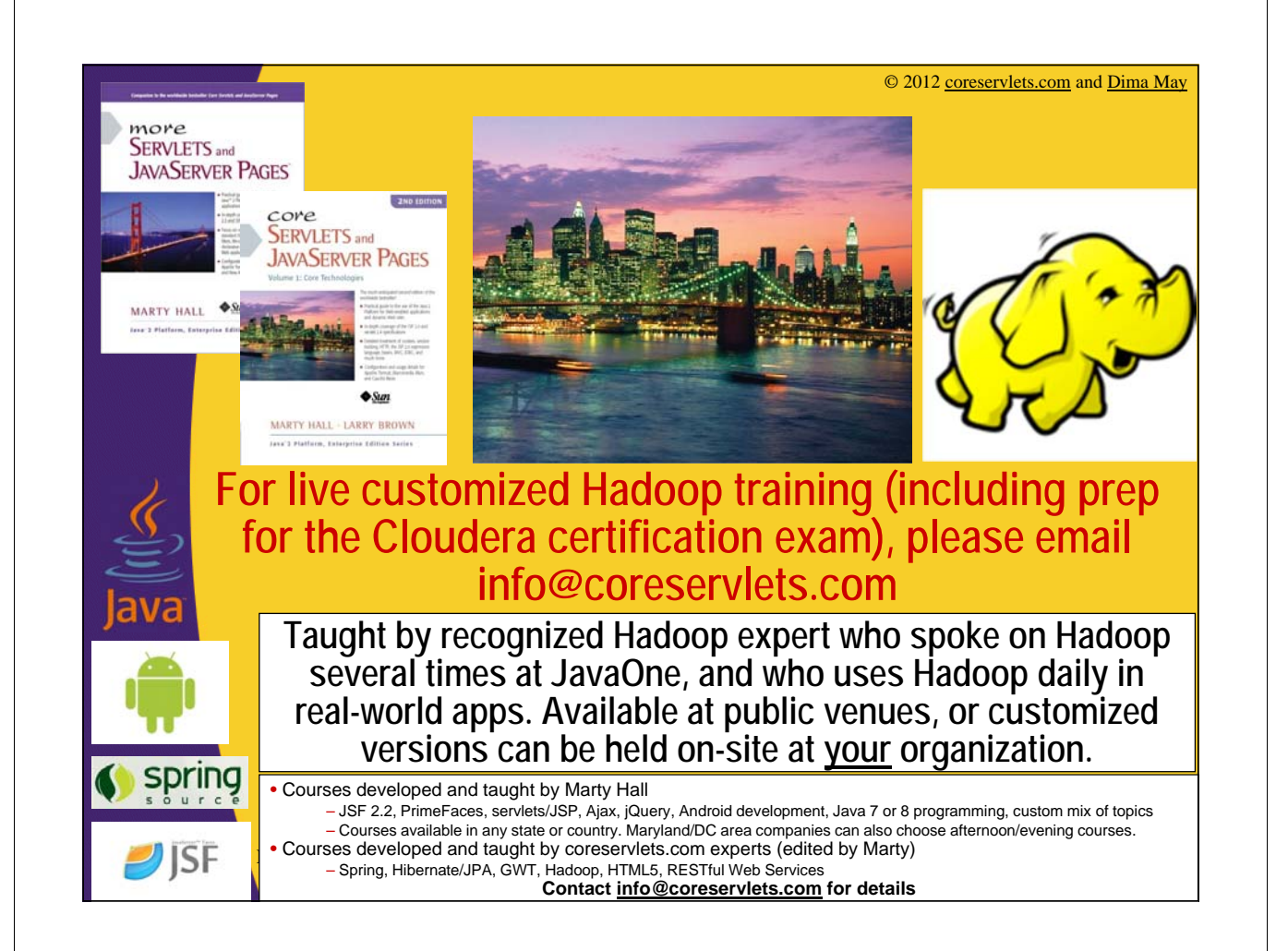

## **Agenda**

- **Scan API**
- **Scan Caching**
- **Scan Batching**
- **Filters**

4

5

### **Scan Data Retrieval**

• **Utilizes HBase's sequential storage model** – row ids are stored in sequence

#### • **Allows you to scan**

- An entire table
- Subset of a table by specifying start and/or stop key
- Transfers limited amount of rows at a time from the server
	- 1 row at a time by default can be increased

#### • **You can stop the scan any time**

- Evaluate at each row
- Scans are similar to iterators

### **Scan Rows**

- **1. Construct HTable instance**
- **2. Create and Initialize Scan**
- **3. Retrieve ResultScanner from HTable**
- **4. Scan through rows**
- **5. Close ResultScanner**
- **6. Close HTable**

6

7

\*\* We are already familiar with HTable usage so let's focus on steps 2 through 5

### **2: Create and Initialize Scan** • **Scan class is a means to specify what you want to scan** • **Scan is very similar to Get but allows you to scan through a range of keys** – Provide start and stop keys – Start key is inclusive while stop key is exclusive – If start row id is NOT provided then will scan from the beginning of the table – If stop row is NOT provided then will scan to the very end

## **2: Create and Initialize Scan**

#### • **Construction options**

- new Scan() will scan through the entire table
- new Scan(startRow) begin scan at the provided row, scan to the end of the table
- new Scan(startRow, stopRow) begin scan at the provided startRow, stop scan when a row id is equal to or greater than to the provided stopRow
- new Scan(startRow, filter) begin scan at the provided row, scan to the end of the table, apply the provided filter

### **2: Create and Initialize Scan**

• **Once Scan is constructed you can further narrow down (very similar to Get)**

- scan.addFamily(family)
- scan.addColumn(family, column)
- scan.setTimeRange(minStamp, maxStamp)
- scan.setMaxVersions(maxVersions)
- scan.setFilter(filter) to be covered later

#### • **For example:**

```
Scan scan = new Scan(toBytes(startRow), toBytes(stopRow));
scan.addColumn(toBytes("metrics"), toBytes("counter"));
scan.addFamily(toBytes("info"));
```
8

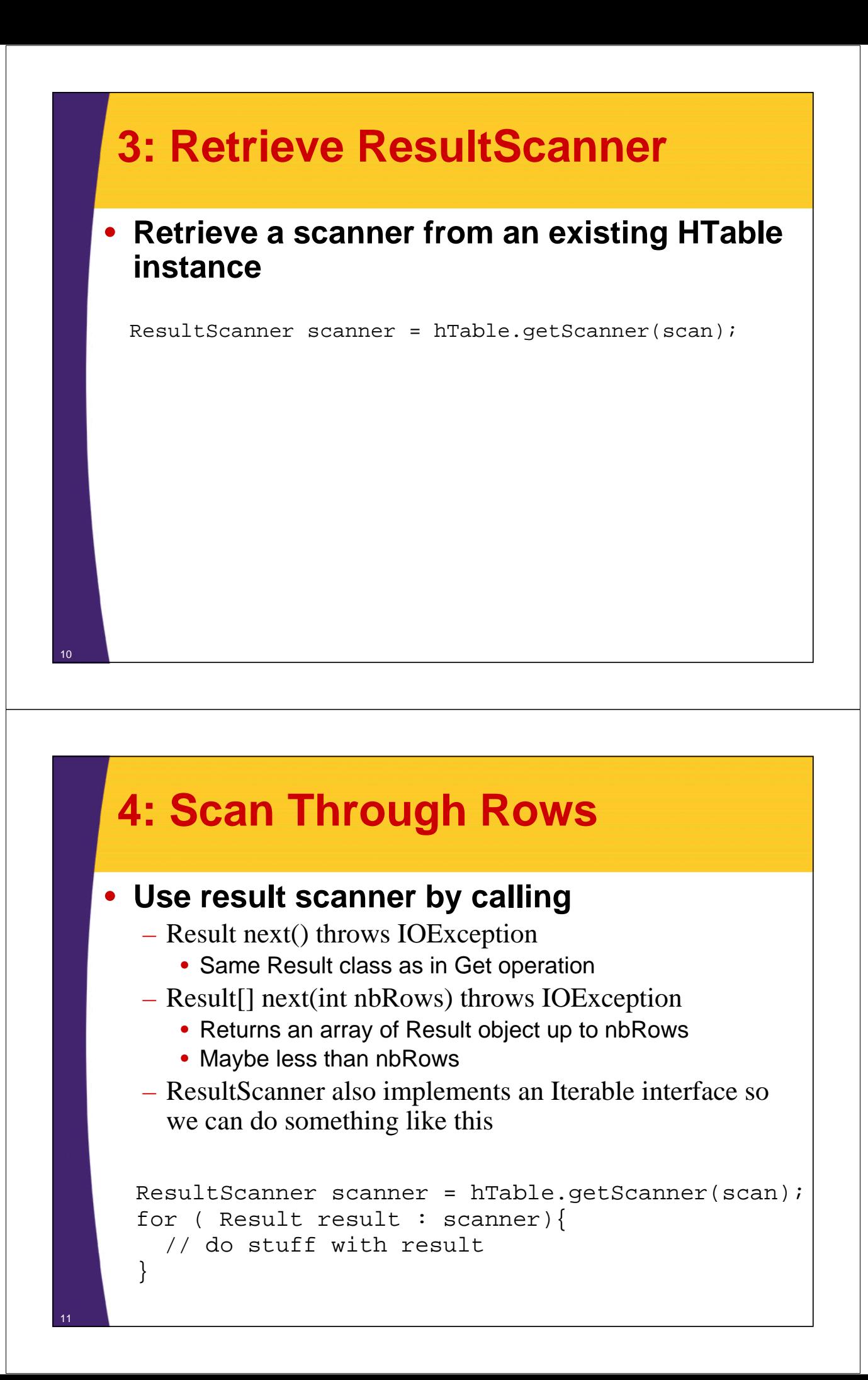

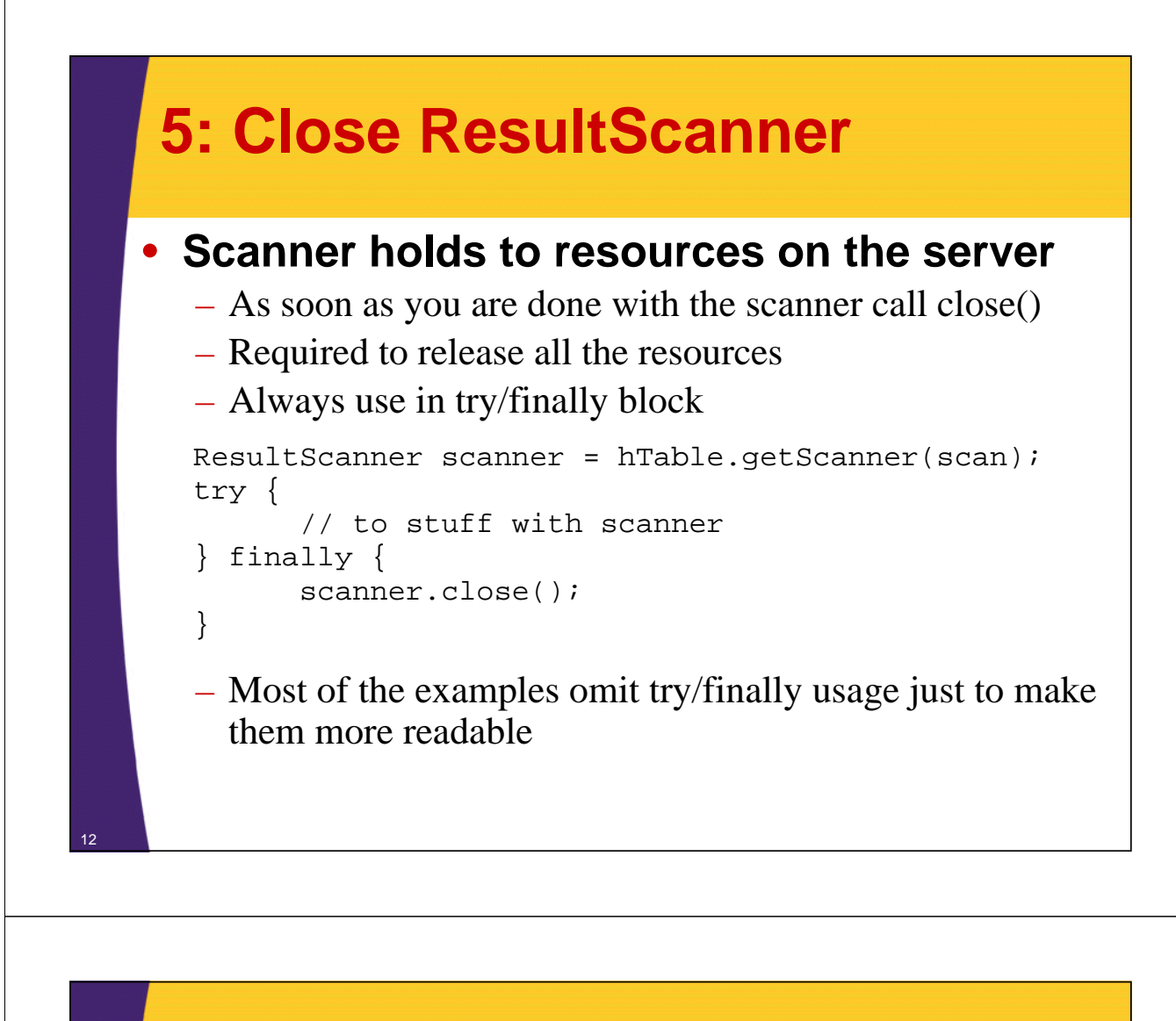

### **ScanExample.java**

13

}

```
private static void scan(HTable hTable, String startRow,
      String stopRow) throws IOException {
  System.out.println("Scanning from " +
             "["+startRow+"] to ["+stopRow+"]");
  Scan scan = new Scan(toBytes(startRow), toBytes(stopRow));
  scan.addColumn(toBytes("metrics"), toBytes("counter"));
  ResultScanner scanner = hTable.getScanner(scan);
  for ( Result result : scanner){
        byte [] value = result.getValue(
                    toBytes("metrics"), toBytes("counter"));
        System.out.println(" " +
                    Bytes.toString(result.getRow()) + " => " +
                    Bytes.toString(value));
  }
  scanner.close();
```
# **ScanExample.java** 14 public static void main(String[] args) throws IOException { Configuration conf = HBaseConfiguration.create(); HTable hTable = new HTable(conf, "HBaseSamples"); scan(hTable, "row-03", "row-05"); scan(hTable, "row-10", "row-15"); hTable.close(); }

### **ScanExample.java**

```
$ yarn jar $PLAY_AREA/HadoopSamples.jar hbase.ScanExample
..
..
Scanning from [row-03] to [row-05]
  row-03 => val2row-04 => val3
Scanning from [row-10] to [row-15]
  row-10 \Rightarrow val9row-11 => val10row-12 => val11row-13 => val12
  row-14 \Rightarrow val13
```
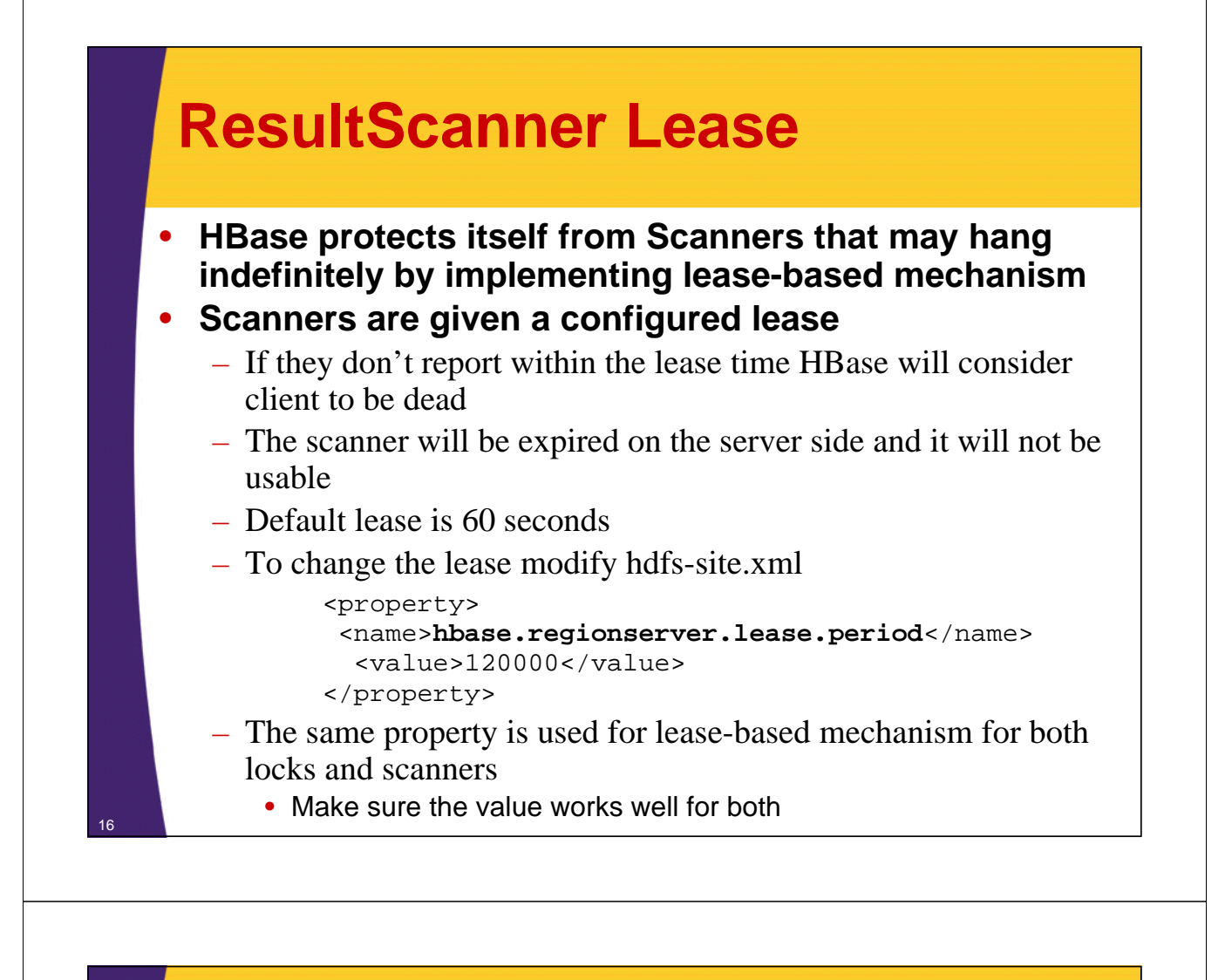

### **Scanner Caching**

• **By default next() call equals to RPC (Remote Procedure Call) per row**

– Even in case of next(int rows)

```
int numOfRPCs = 0;
for ( Result result : scanner){
     numOfRPCs++;
}
System.out.println("Remote Calls: " + numOfRPCs);
```
#### • **Results in a bad performance for small cells** • **Use Scanner Caching to fetch more than a single row per RPC**

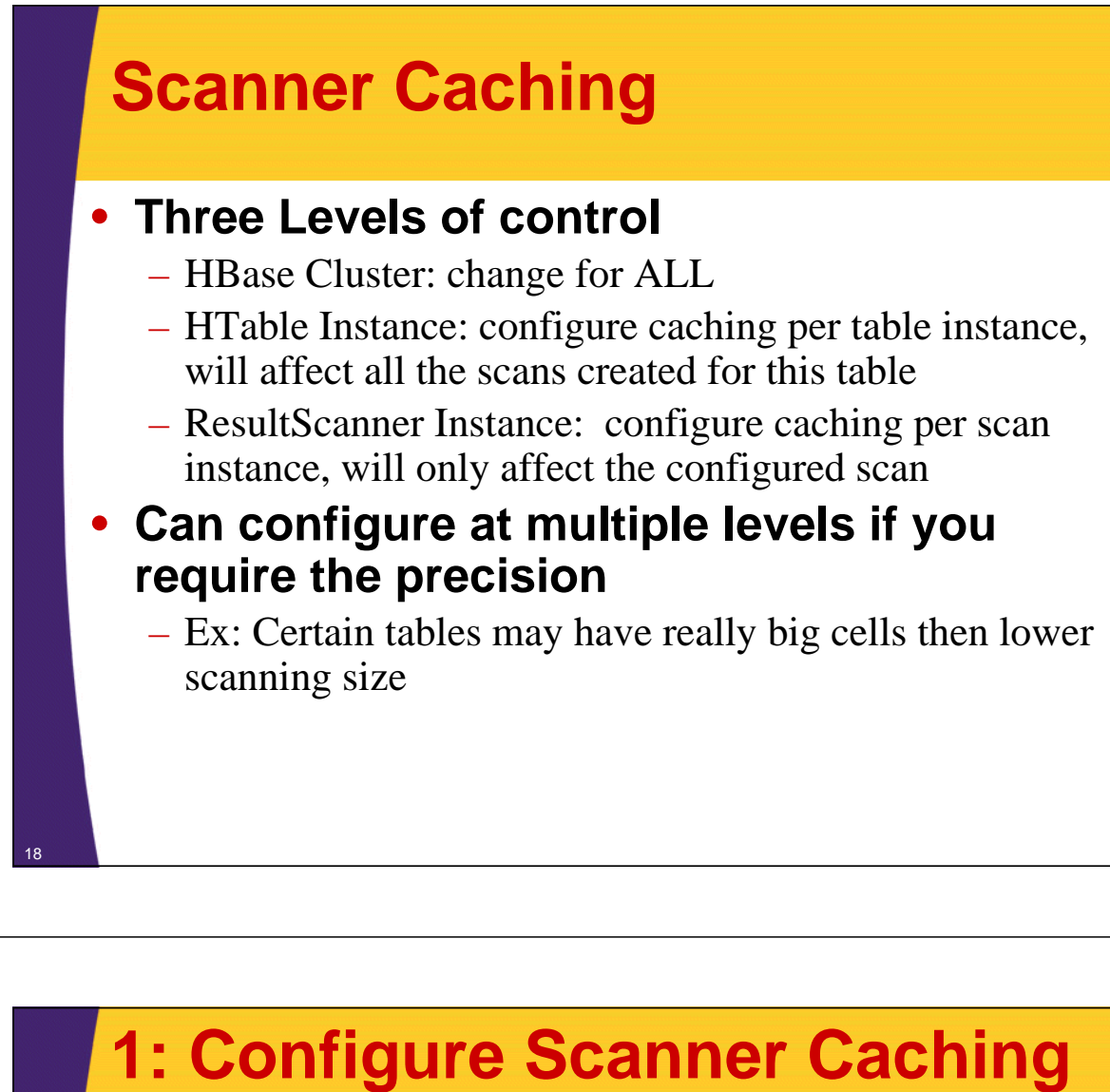

# **per HBase Cluster**

• **Edit <hbase\_home>/conf/hbase-site.xml**

<property> <name>hbase.client.scanner.caching</name> <value>20</value> </property>

- **Restart the cluster to pick up the change**
- **Changes caching to 10 for ALL scans**
	- Can still override per HTable or Scan instance

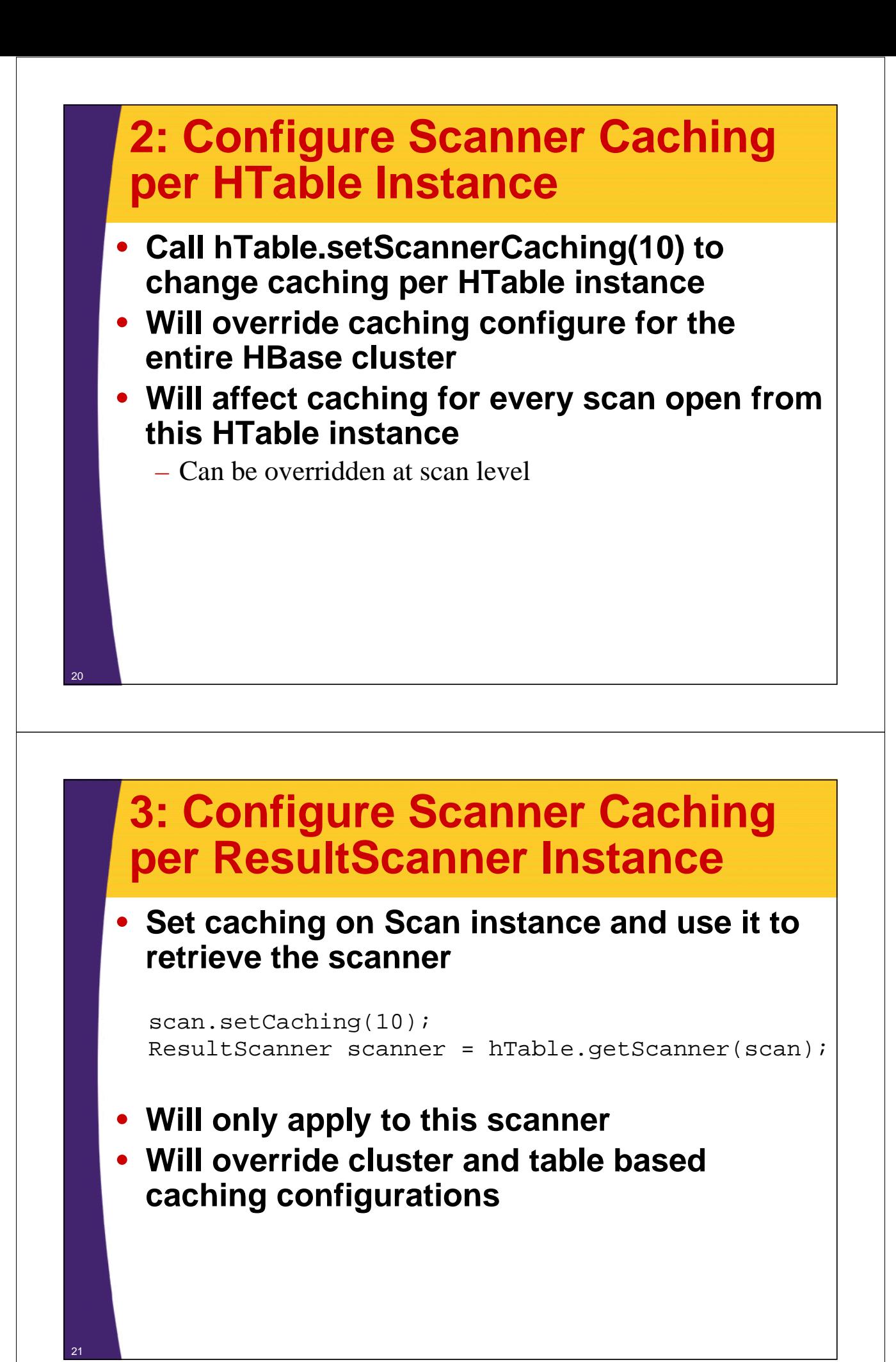

### **Scanner Caching Considerations**

#### • **Balance between low number of RPC and memory usage**

- Consider the size of the data retrieved (cell size)
- Consider available memory on the client and Region Server
- **Setting higher caching number would usually improve performance**
- **Setting caching too high may have negative effect**
	- Takes longer for each remote call to transfer data
	- Run out of client's or Region Server's heap space and cause OutOfMemoryError

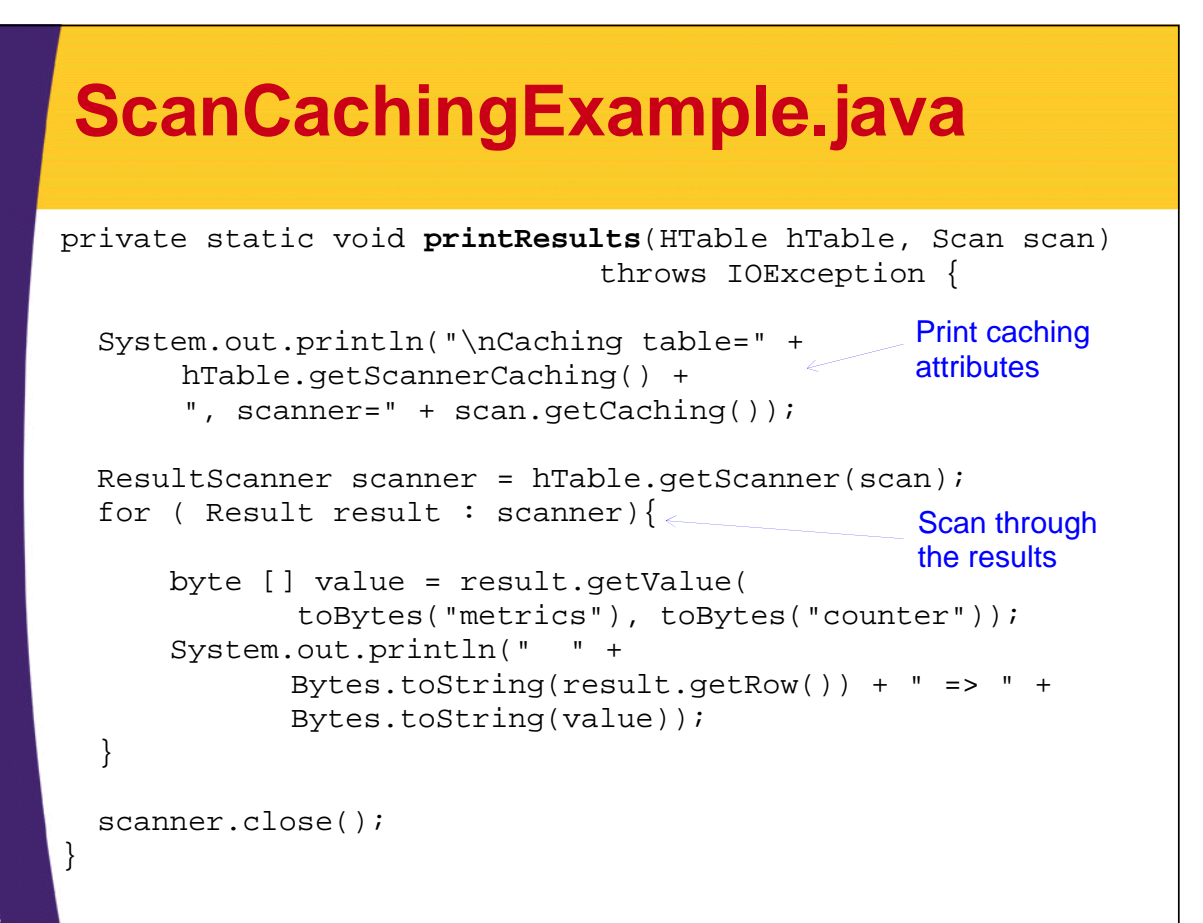

22

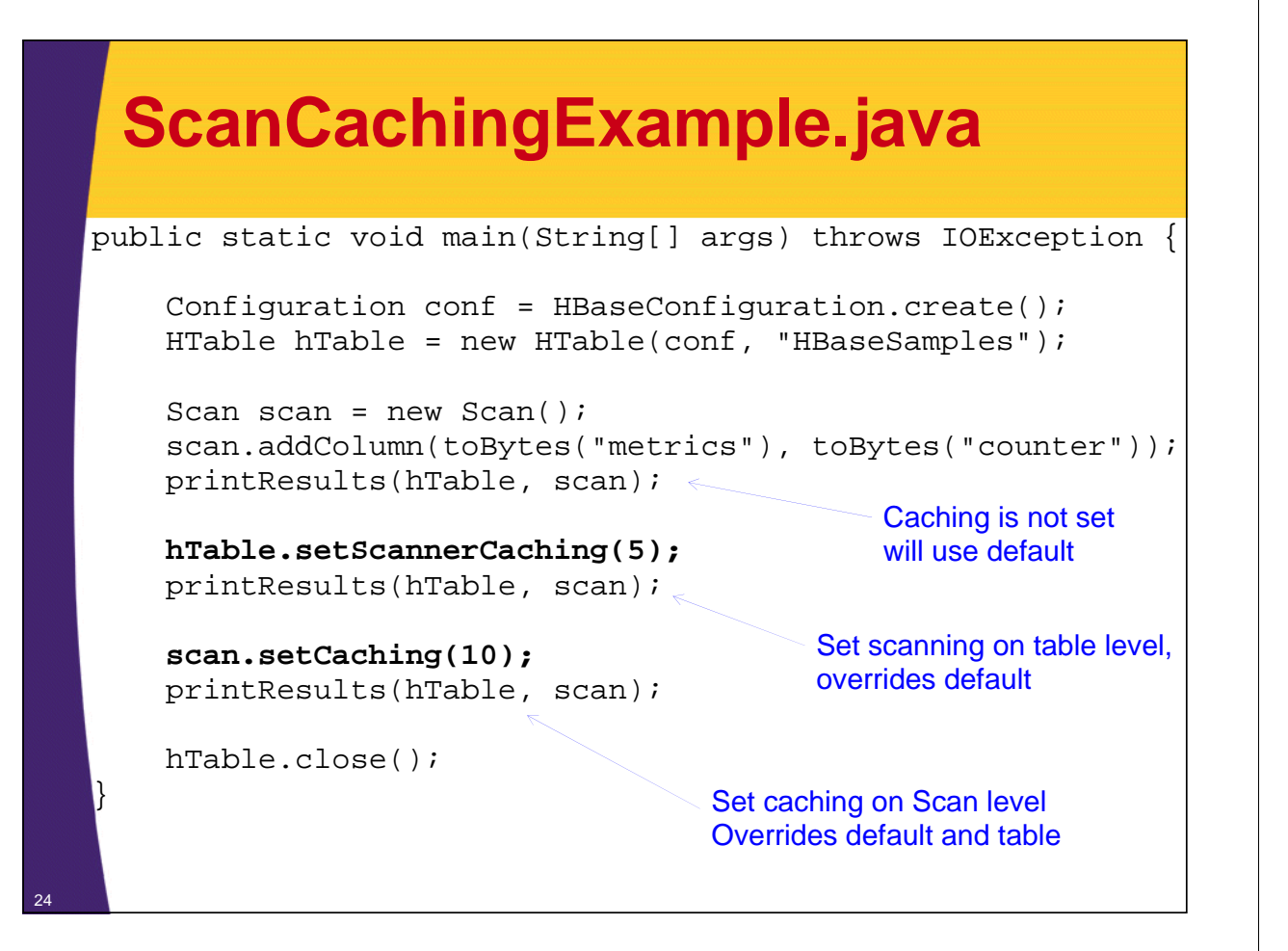

### **ScanCachingExample.java Output**

\$**yarn jar \$PLAY\_AREA/HadoopSamples.jar hbase.ScanCachingExample** Caching **table=1, scanner=-1**  $row-01$  =>  $val0$  $row-02$  =>  $val1$ ...  $row-16$  =>  $val15$ Caching **table=5, scanner=-1**  $row-01$  =>  $val0$ row-02 => vall  $\leftarrow$ ...  $row-16$  =>  $val15$ Caching **table=5, scanner=10**  $row-01 \Rightarrow val0$ row-02 =>  $val1$ ...  $row-16$  =>  $val15$ Table defaulted to the setting of 1 Scanner caching is not set (-1) Pulls 1 row per RPC Updated on table level to 5 Overrides default Pulls 5 rows per RPC Updated on the scan level to 10 Overrides default and table level Pulls 10 rows per RPC

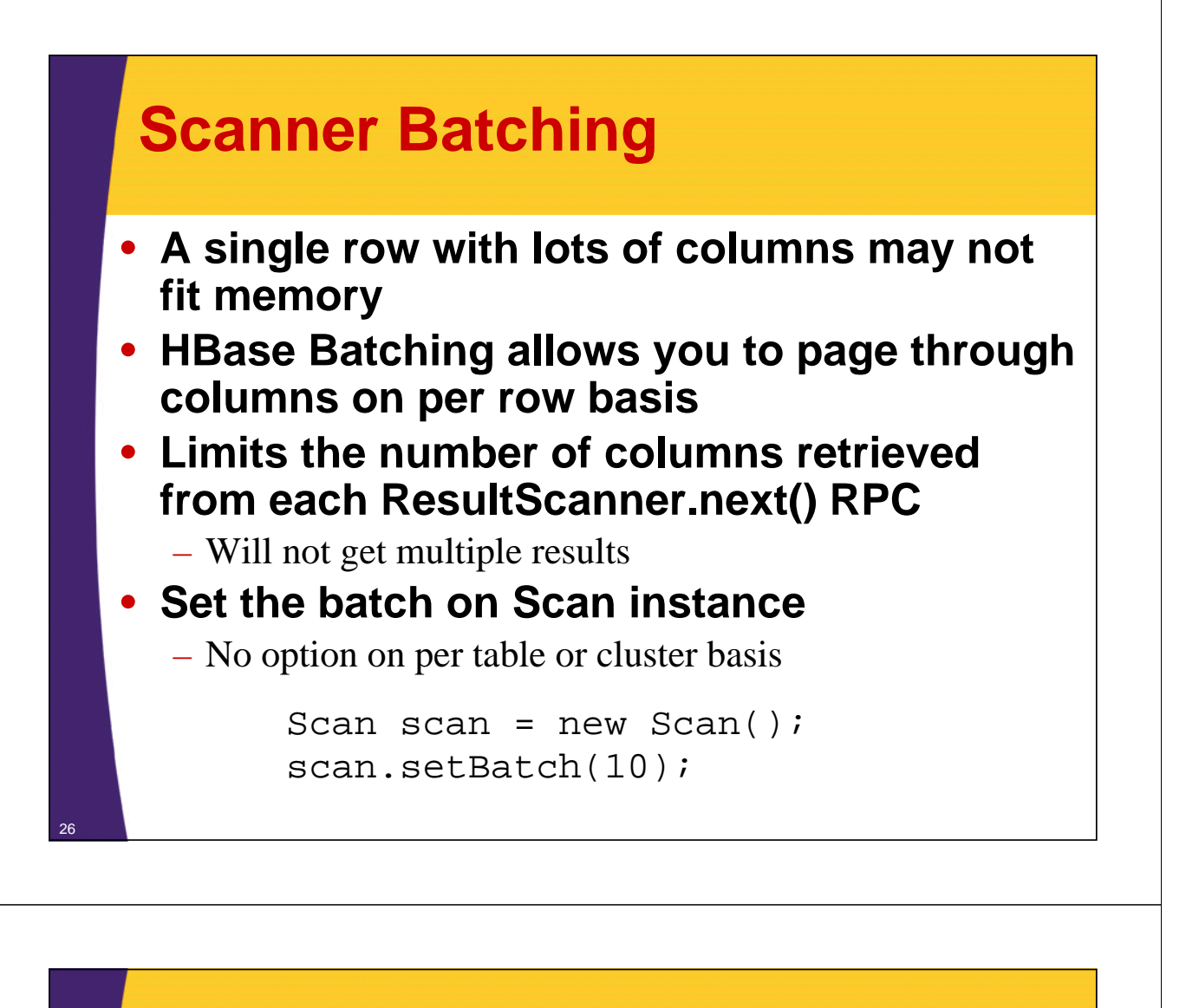

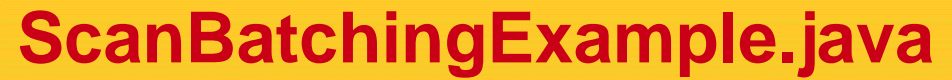

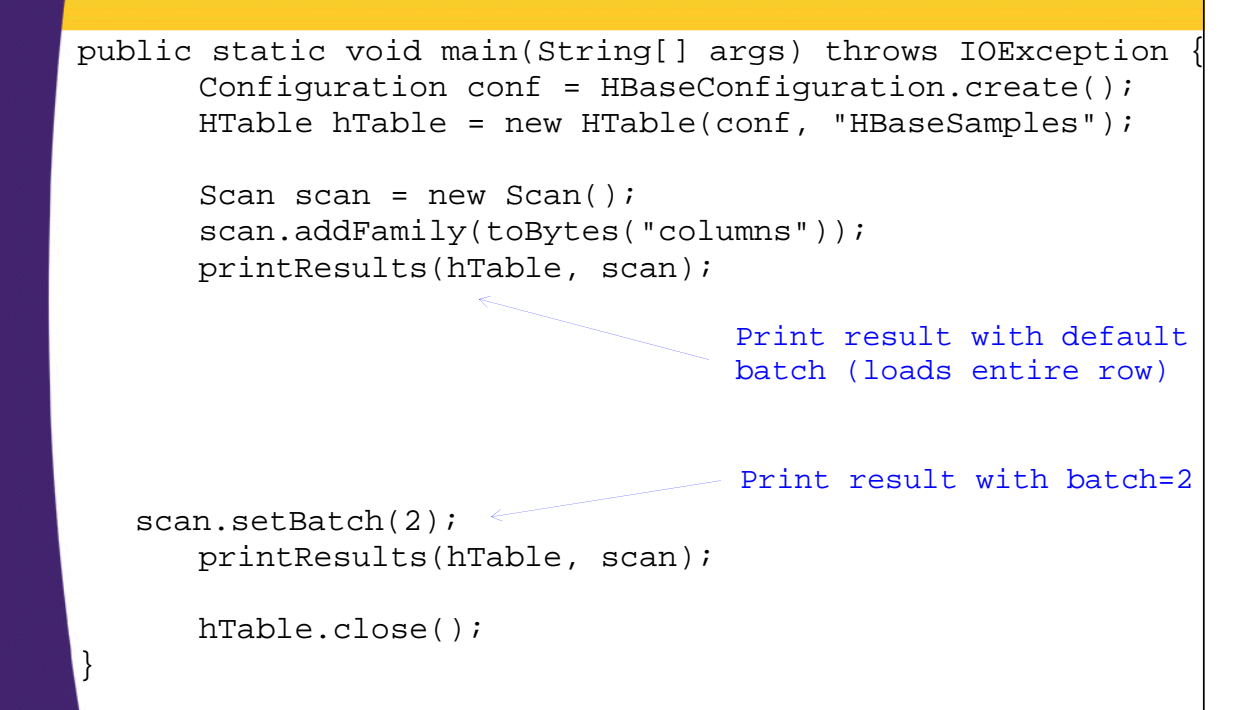

27

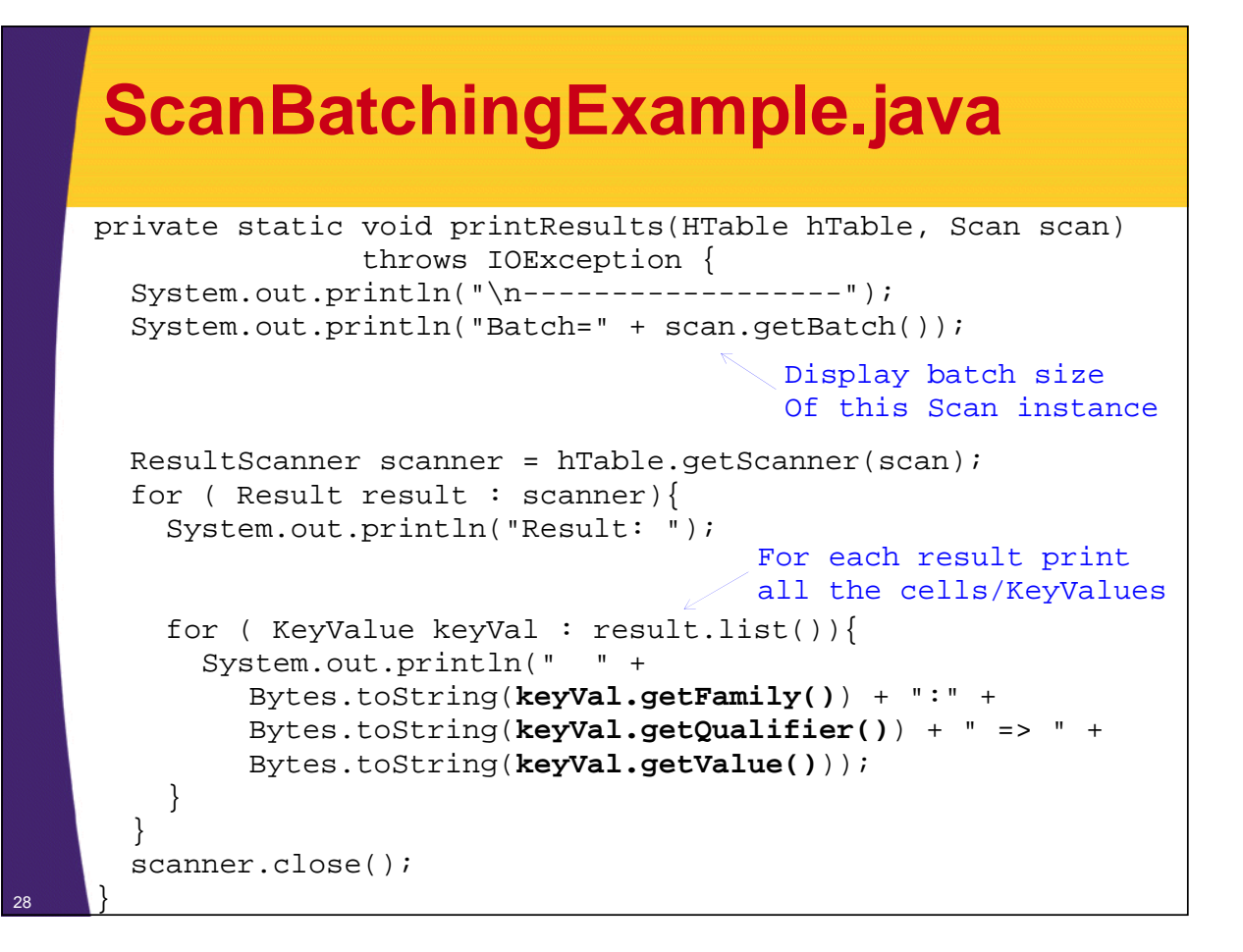

### **ScanBatchingExample.java Output**

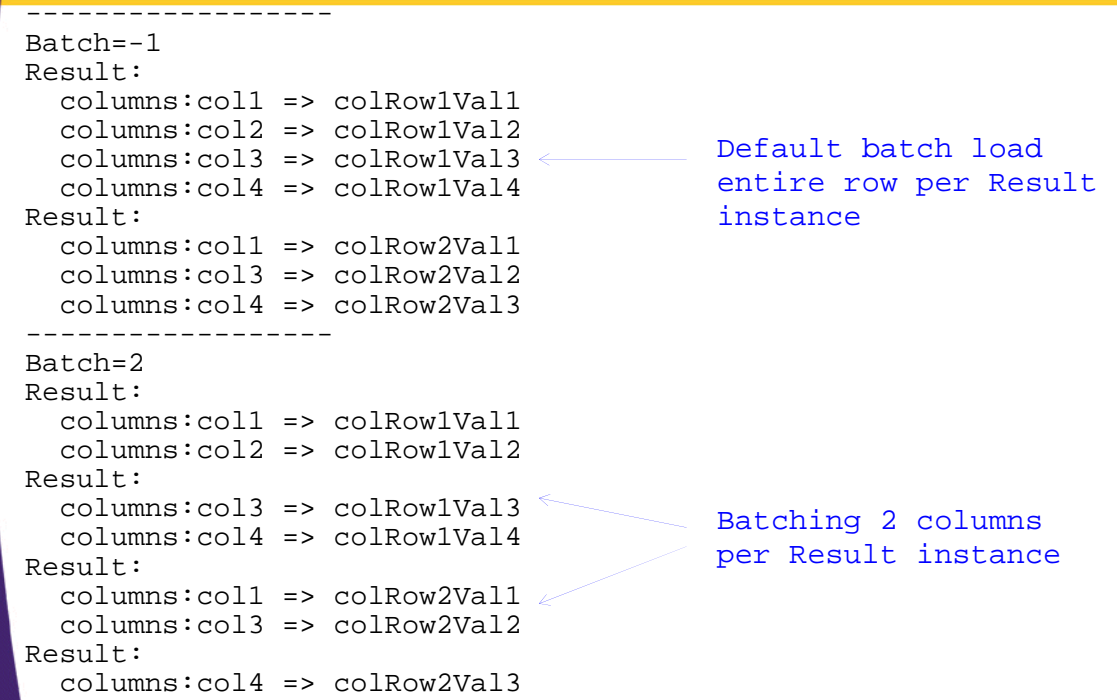

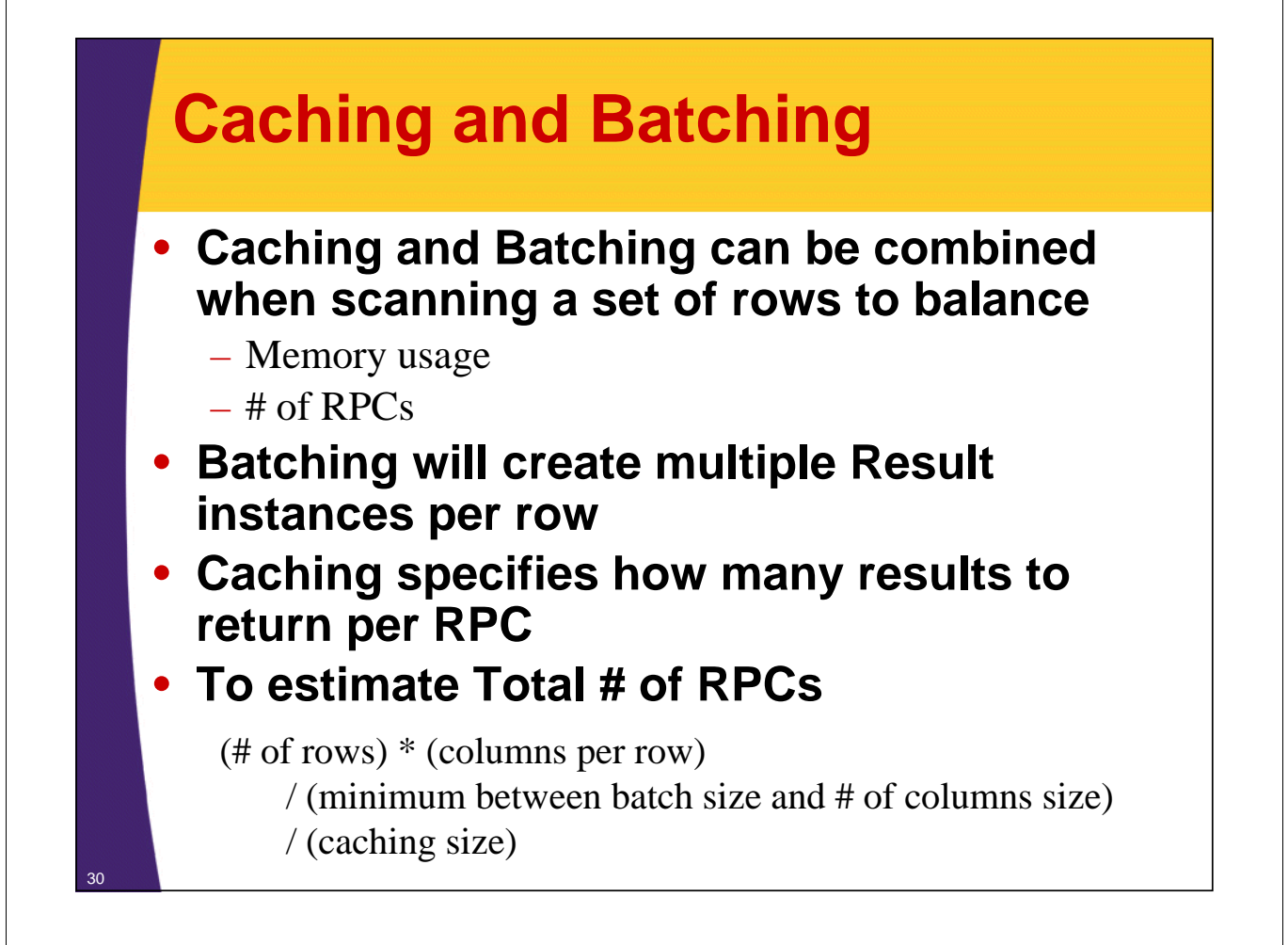

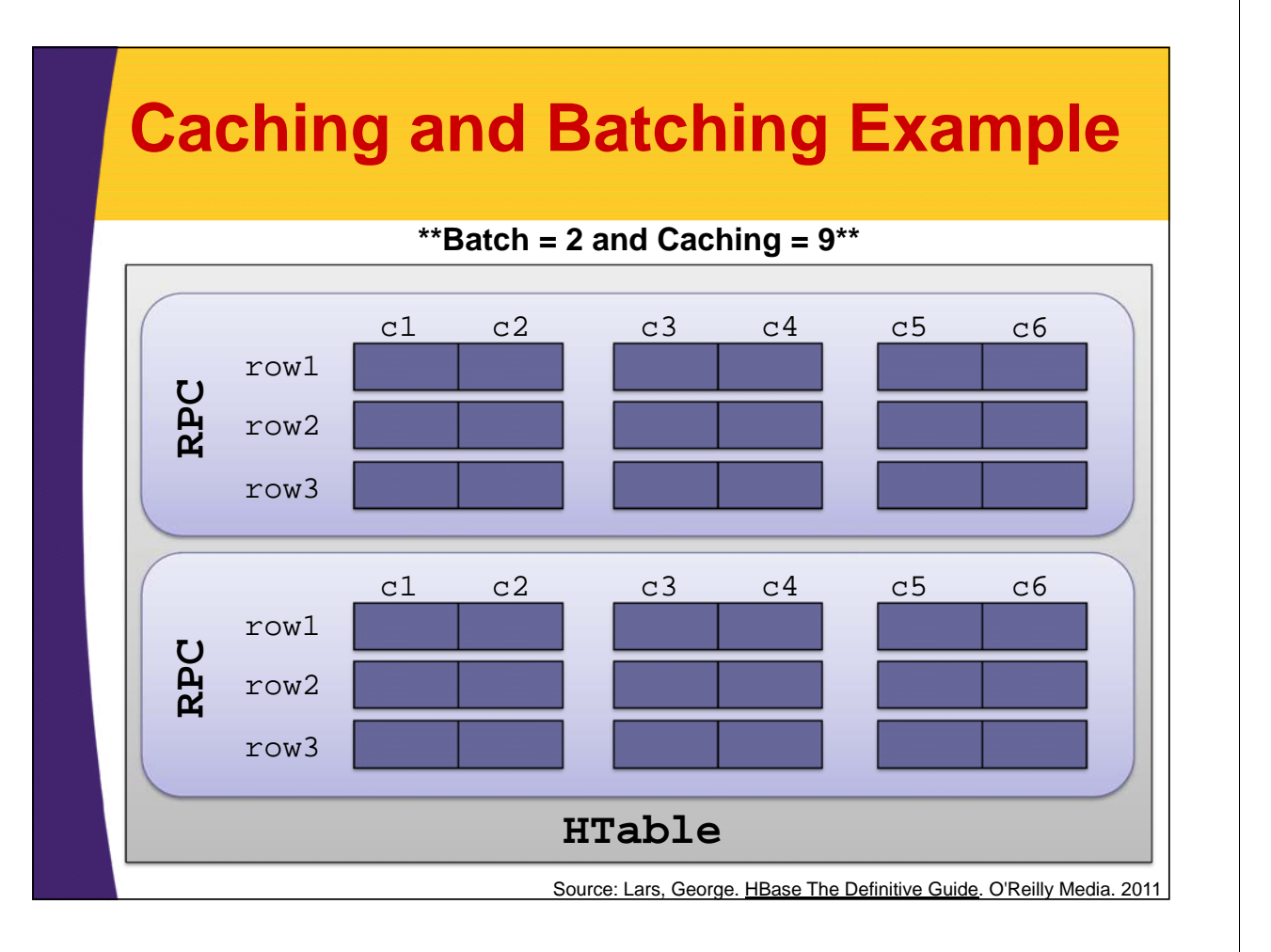

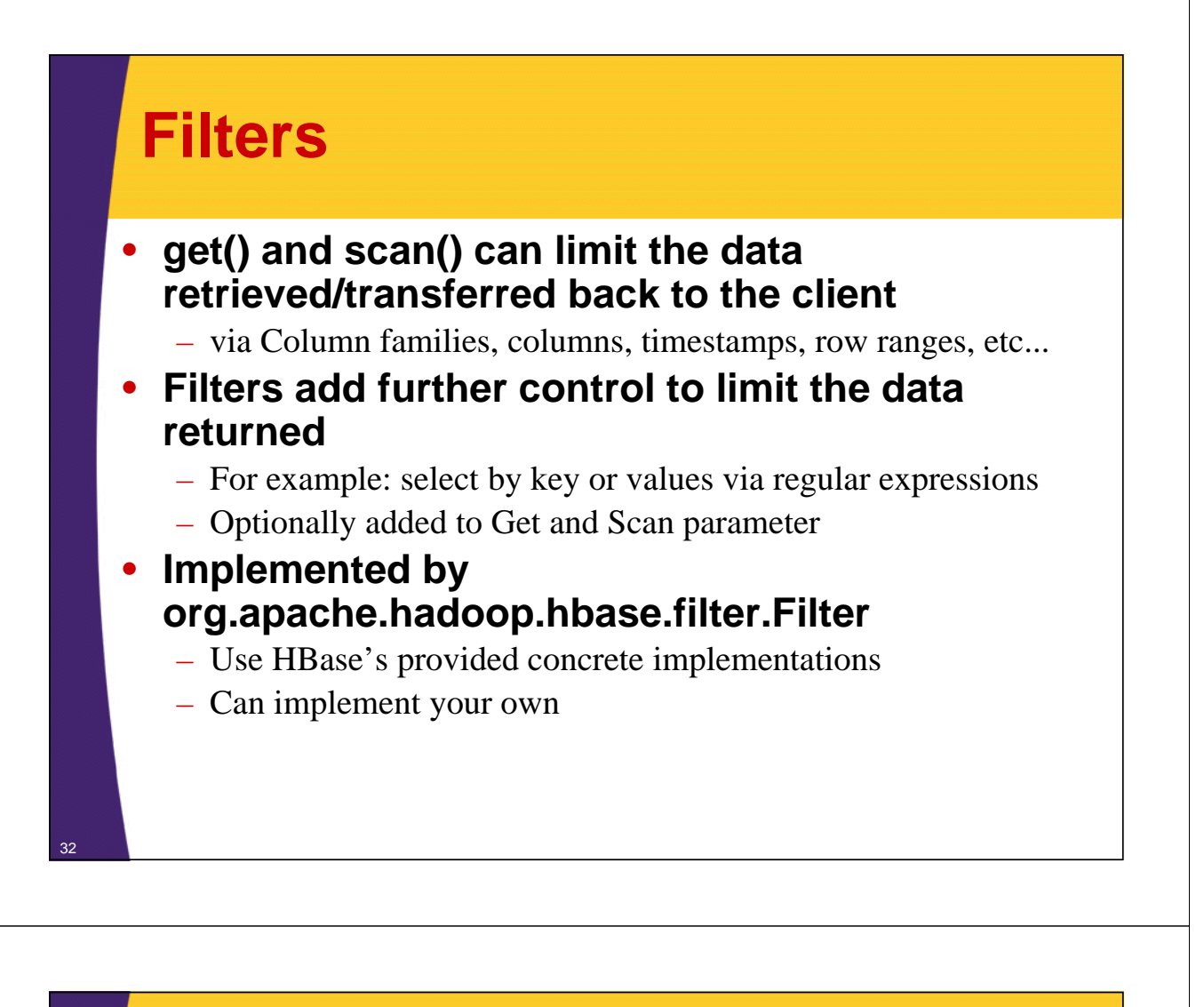

### **Filter Usage**

- **1. Create/initialize an instance of a filter**
- **2. Add it to Scan or Get instance**
- **3. Use Scan or Get as before**

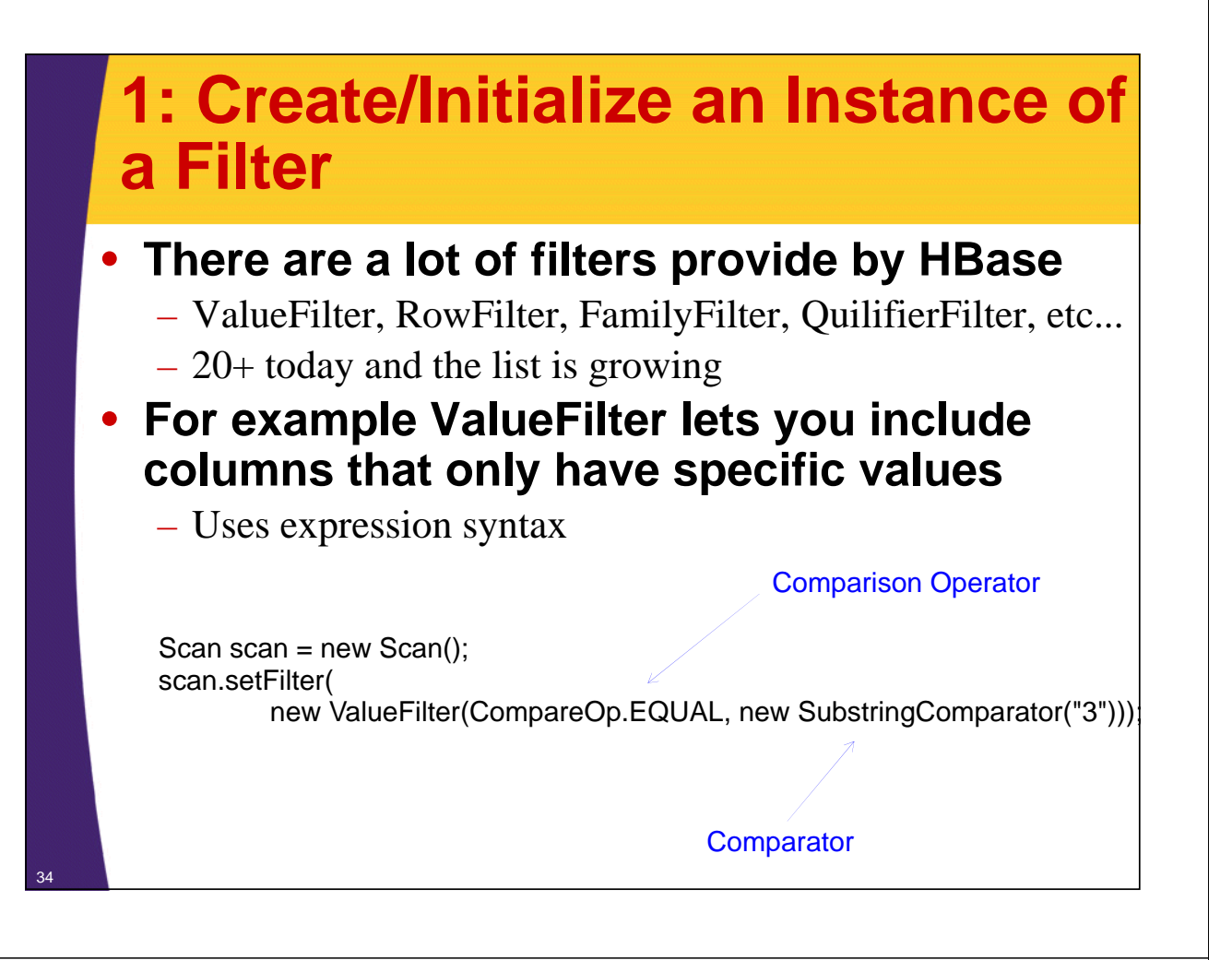

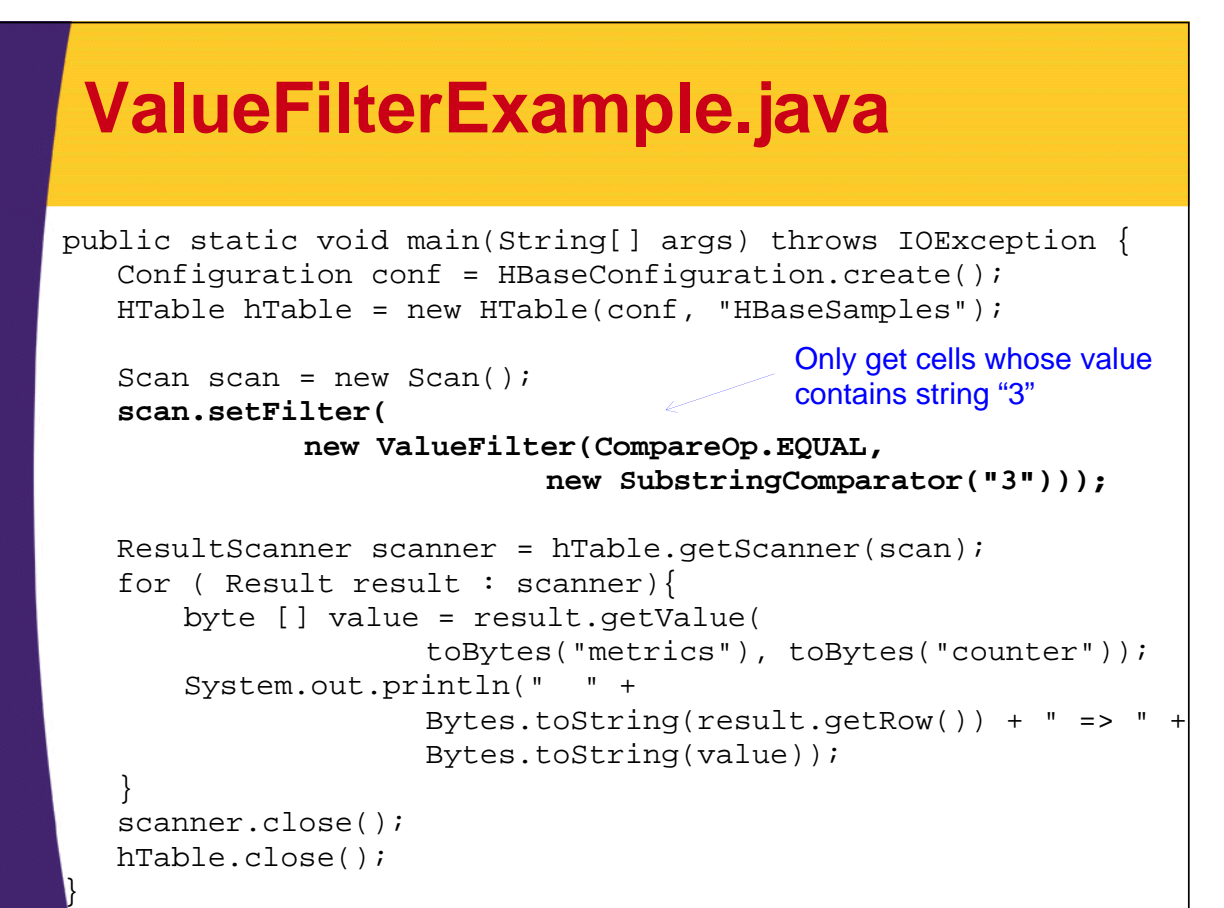

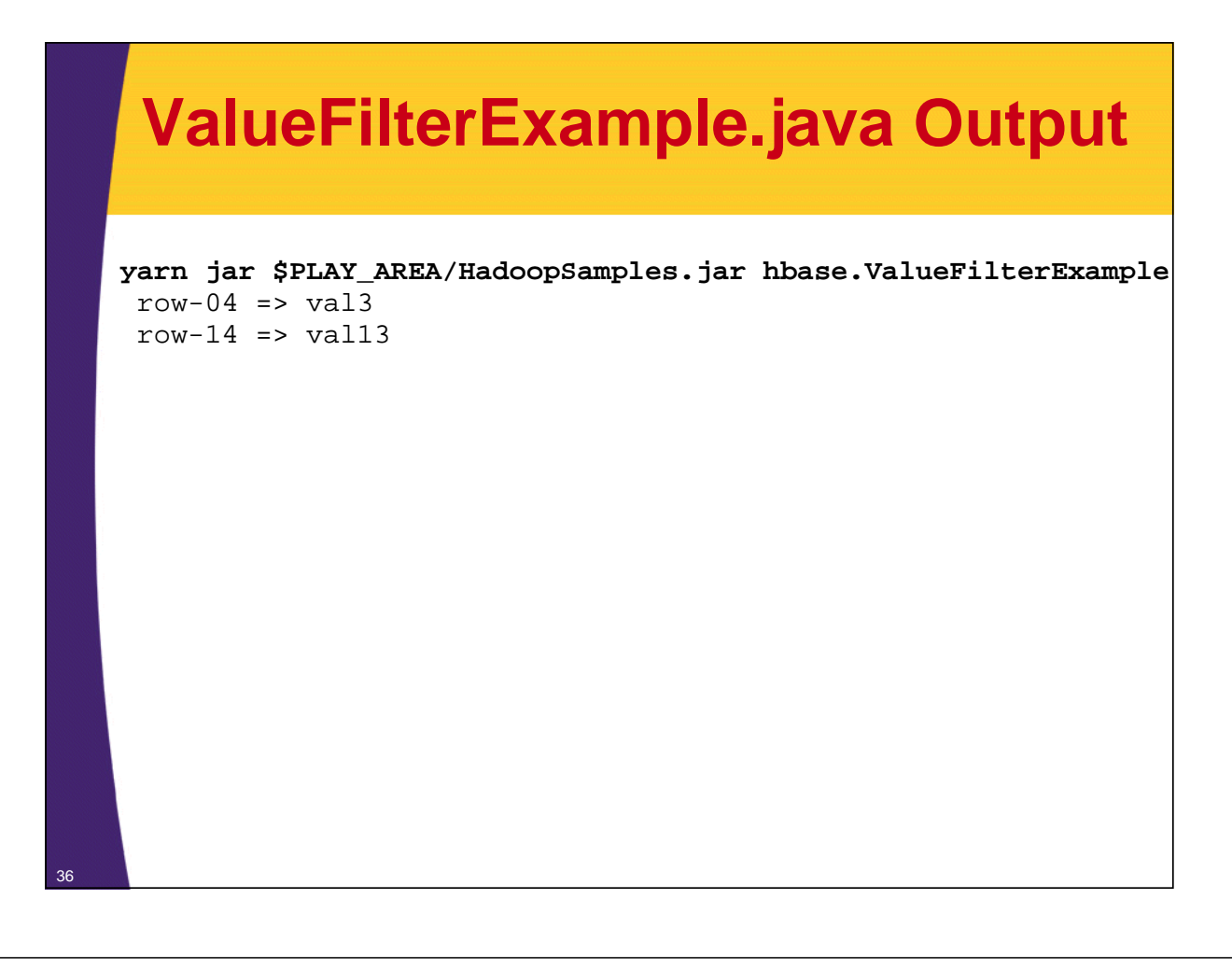

### **Filters**

#### • **Filters are applied on the server side**

- Reducing amount of data transmitted over the wire
- Still involves scanning rows
	- For example, not as efficient using start/stop rows in the scan

#### • **Execution with filters**

- constructed on the client side
- serialized and transmitted to the server
- executed on the server side
- **Must exist both on client's and server's CLASSPATH**

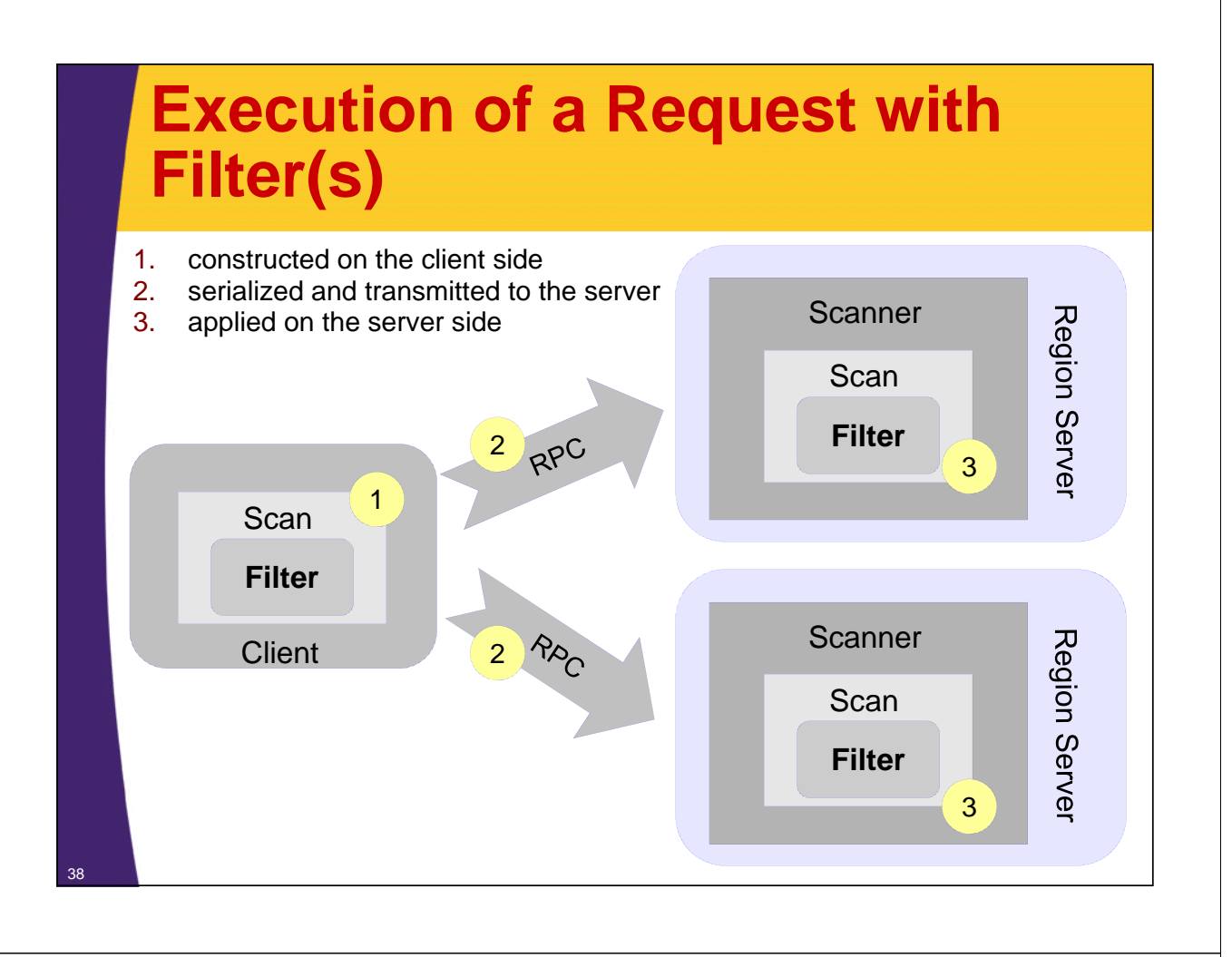

### **Sampling of HBase Provided Filters**

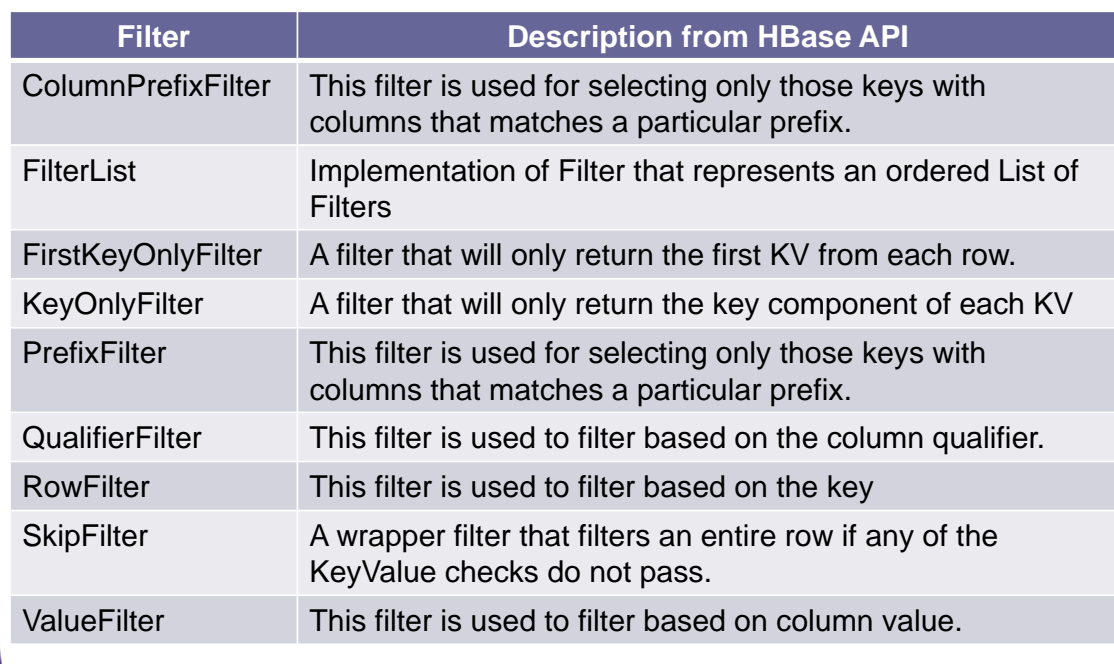

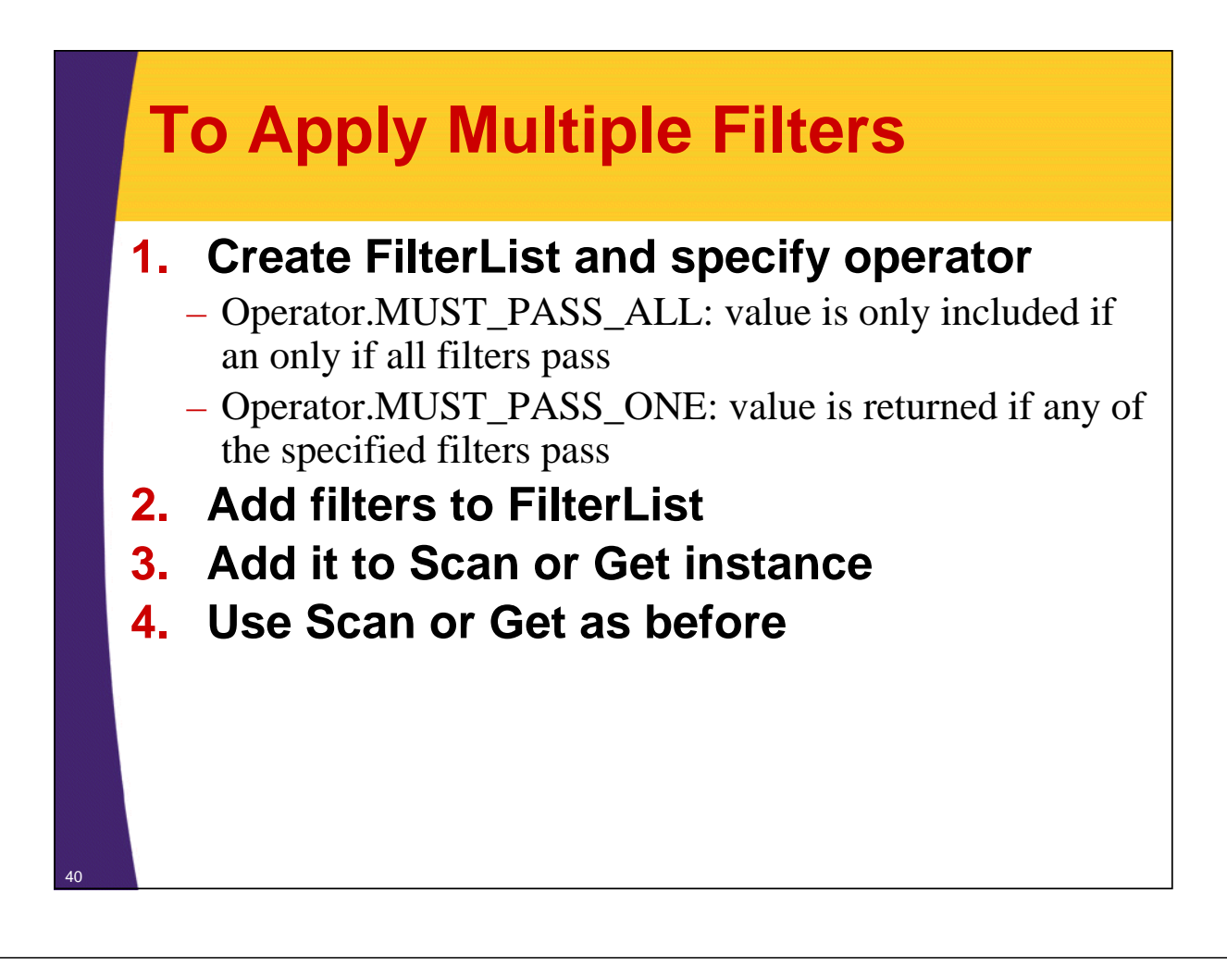

### **FilterListExample.java**

```
Scan scan = new Scan();
FilterList filters = new
                    FilterList(Operator.MUST_PASS_ALL);
filters.addFilter(new KeyOnlyFilter());
filters.addFilter(new FirstKeyOnlyFilter());
scan.setFilter(filters);
ResultScanner scanner = hTable.getScanner(scan);
for ( Result result : scanner){
       byte [] value = result.getValue(
              toBytes("metrics"), toBytes("counter"));
       System.out.println(" " +
              Bytes.toString(result.getRow()) + " => " +
              Bytes.toString(value));
}
scanner.close();
                                  Only load row ids by chaining 
                                  KeyOnlyFilter and FirstKeyOnlyFilter
```
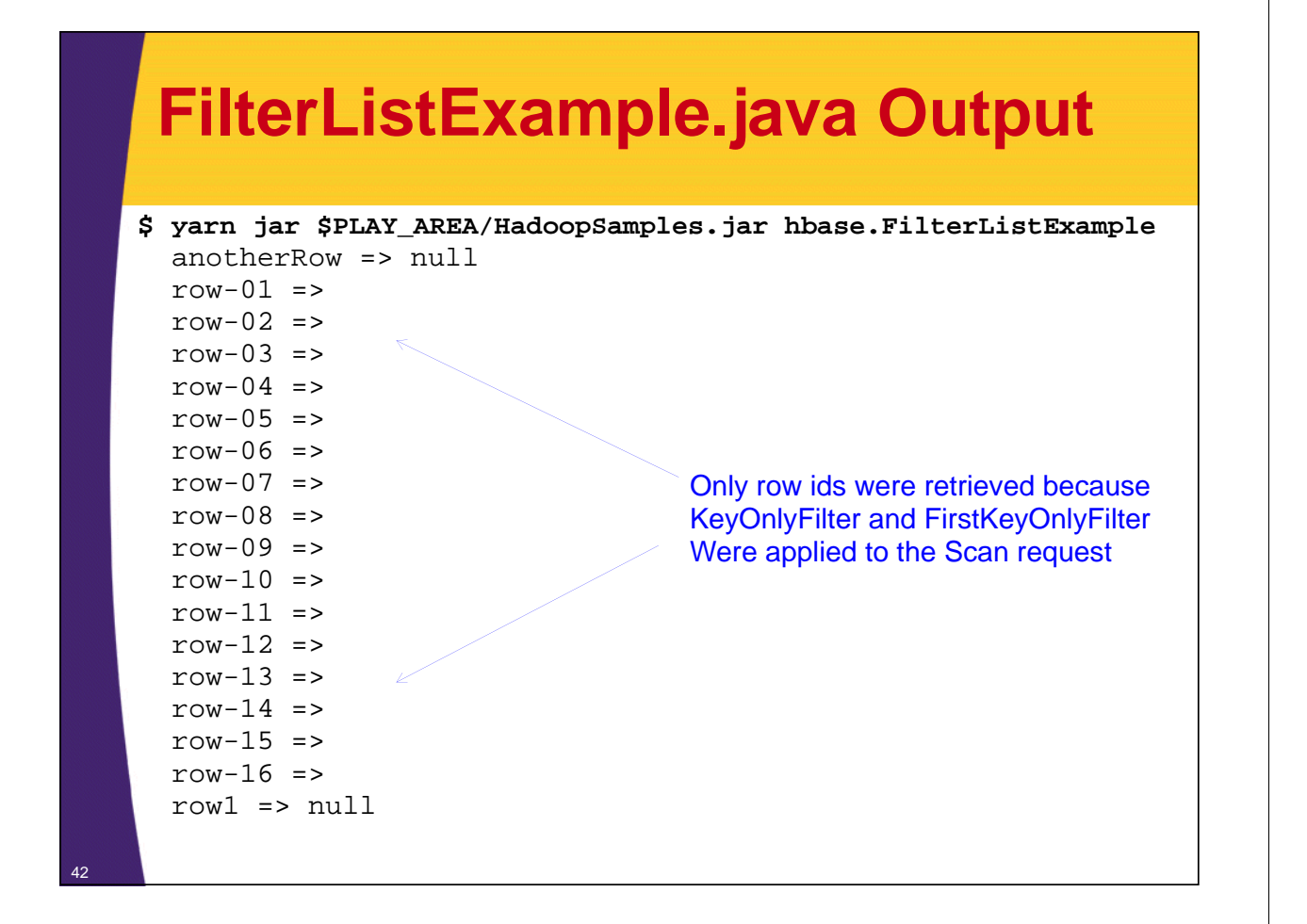

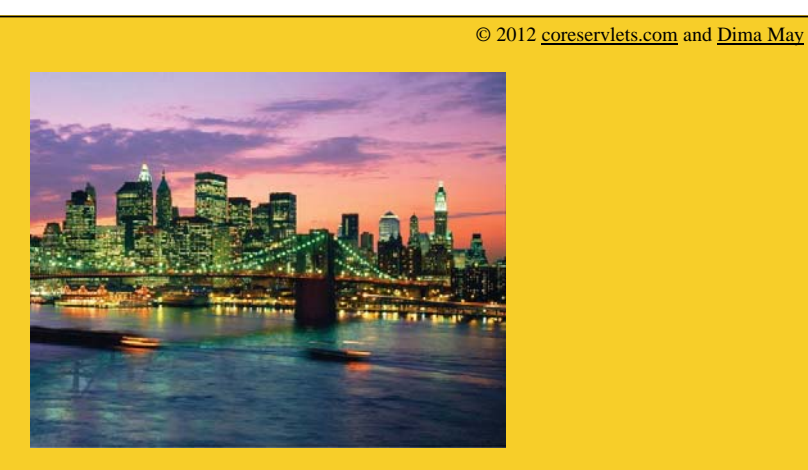

# **Wrap-Up**

**Customized Java EE Training: http://courses.coreservlets.com/** Hadoop, Java, JSF 2, PrimeFaces, Servlets, JSP, Ajax, jQuery, Spring, Hibernate, RESTful Web Services, Android.

Developed and taught by well-known author and developer. At public venues or onsite at *your* location.

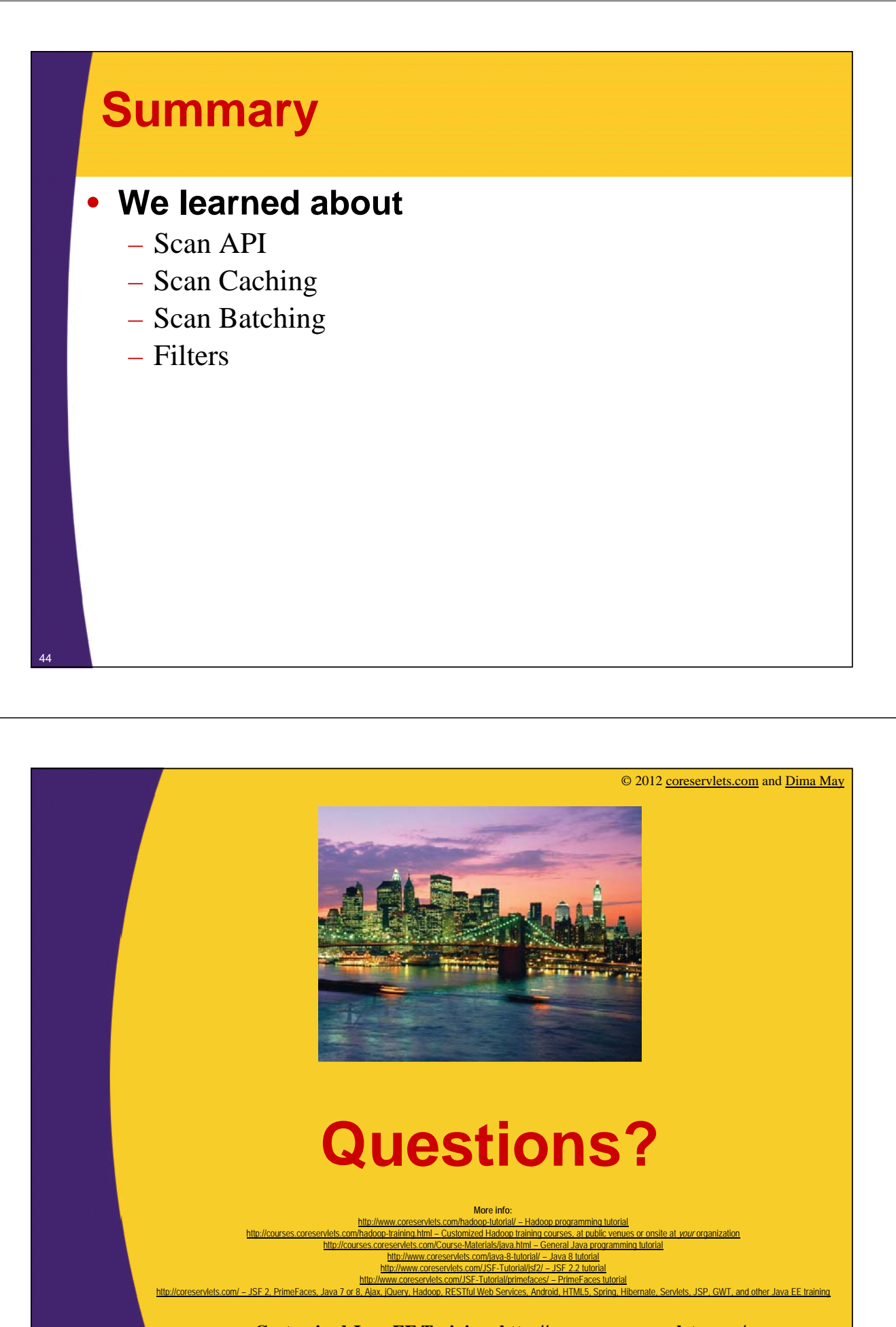

**Customized Java EE Training: http://courses.coreservlets.com/** Hadoop, Java, JSF 2, PrimeFaces, Servlets, JSP, Ajax, jQuery, Spring, Hibernate, RESTful Web Services, Android. Developed and taught by well-known author and developer. At public venues or onsite at *your* location.